## TAILIEU.COM

## **Bài 1 trang 66 SBT Tin học 4**

Trong hình dưới đây, em hãy nối mỗi hình chữ nhật với ô cỡ chữ, ô phông chữ, nút danh sách cỡ chữ, nút danh sách phông chữ nằm trên thanh công cụ của màn hình soạn thảo Word:

#### **Lời giải:**

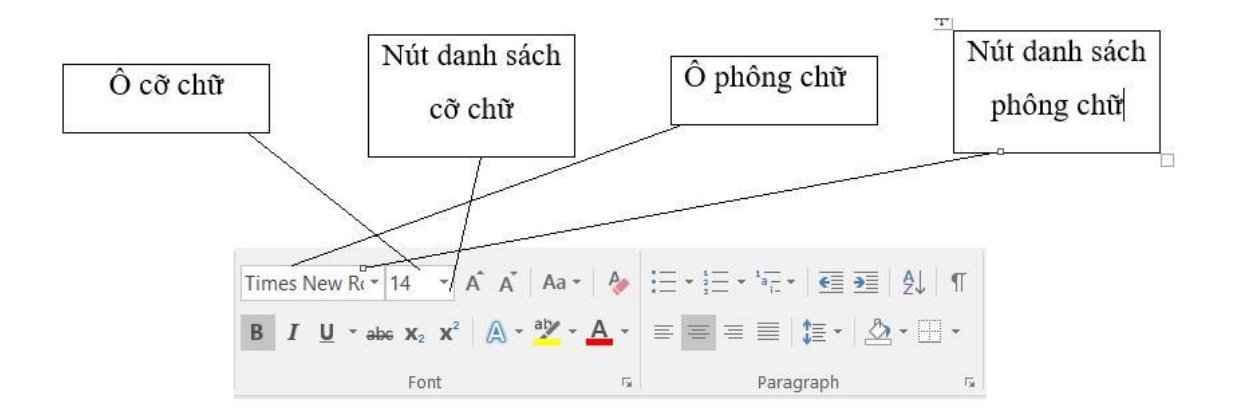

## **Bài 2 trang 66 SBT Tin học 4**

Để gõ được cụm từ "Thăng Long" với phông chữ Times New Roman và cỡ chữ 14 bạn Mai thực hiện theo thứ tự sau:

Chon cỡ chữ 14

Chọn phông chữ Times New Roman

Gõ cụm từ Thăng Long

Em hãy sắp xếp các thao tác A, B, C, D và E nêu trong các hình vẽ dưới đây theo thứ tự để thể hiện quá trình thực hiện trên.

# **AILIEU.COM**

### **Thư viện tài liệu học tập, tham khảo online lớn nhất**

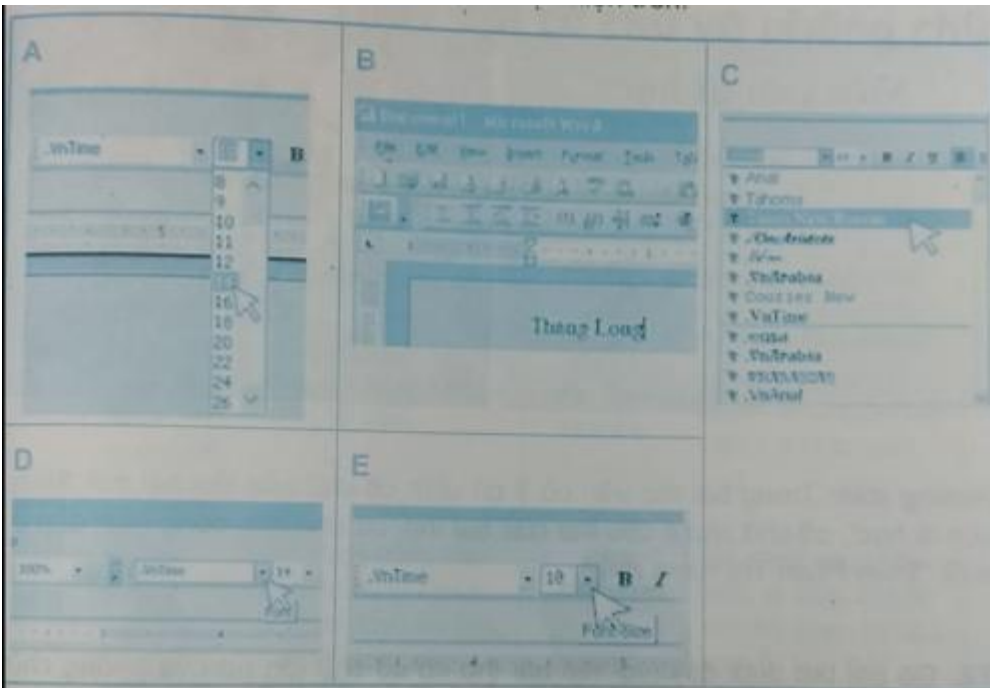

#### **Lời giải:**

Thứ tự thực hiện các thao tác là:  $E - A - D - C - B$ 

## **Bài 3 trang 67 SBT Tin học 4**

Chọn câu sai trong những câu sau:

A. Để chọn cỡ chữ, em nháy chuột vào mũi tên bên phải ô cỡ chữ sau đó nháy chuột lên cỡ chữ muốn chon.

B. Để chọn phông chữ, nháy chuột vào mũi tên bên phải ô phông chữ sau đó nháy chuột lên phông chữ muốn chọn.

C. Để chọn kích thước chữ thì chọn cỡ chữ, để chọn hình dáng chữ thì chọn phông chữ.

D. Các chữ đã gõ trước khi chọn lại cỡ chữ khác cũng có cỡ chữ chọn lại này. Các chữ đã gõ trước khi chọn lại phông chữ khác cũng có phông chữ chọn lại này.

#### **Lời giải:**

Câu có nội dung sai là: D

### **T1 trang 68 SBT Tin học 4**

Gõ bài thơ dưới đây (với tên bài thơ có cỡ chữ lớn hơn) và căn giữa:

# TAILIEU.COM

#### **Lời giải:**

Hướng dẫn: Trong bài thơ trên có 3 cỡ chữ: cỡ chữ của tên bài thơ "Mèo con đi học", cỡ chữ cho 4 câu thơ của bài thơ, cỡ chữ cho dòng thơ trích dẫn ở cuối "Theo Phan Thị Vàng Anh".

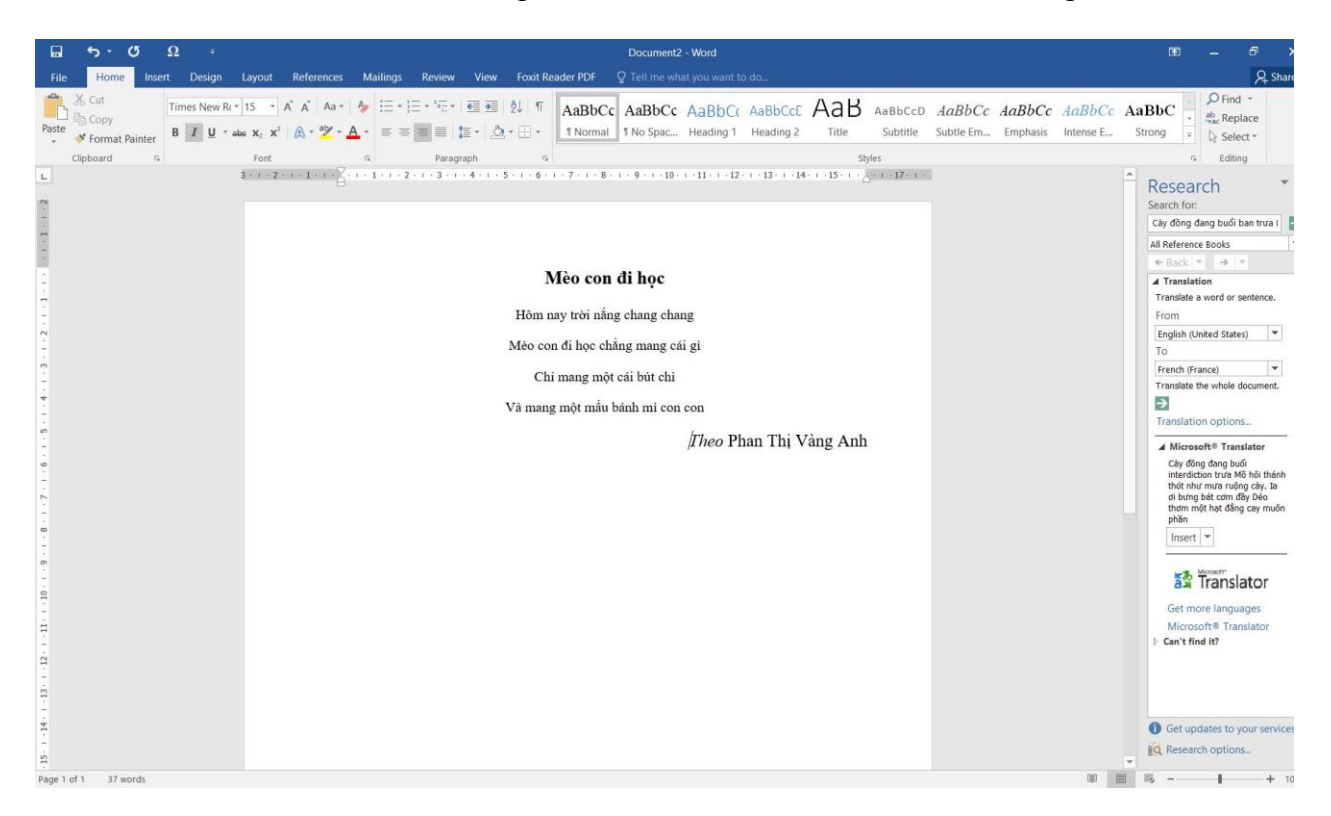

## **T2 trang 68 SBT Tin học 4**

Gõ bài thơ dưới đây (với tên bài thơ có cỡ chữ lớn hơn và phông chữ khác với phông chữ của các câu thơ):

#### **Lời giải:**

Hướng dẫn: Trong bài thơ trên có 3 cỡ chữ và phông chữ: tên bài thơ "Mẹ ốm", 4 câu thơ, dòng trích dẫn ở cuối "Theo Trần Đăng Khoa".

## **TAILIEU.COM**

## **Thư viện tài liệu học tập, tham khảo online lớn nhất**

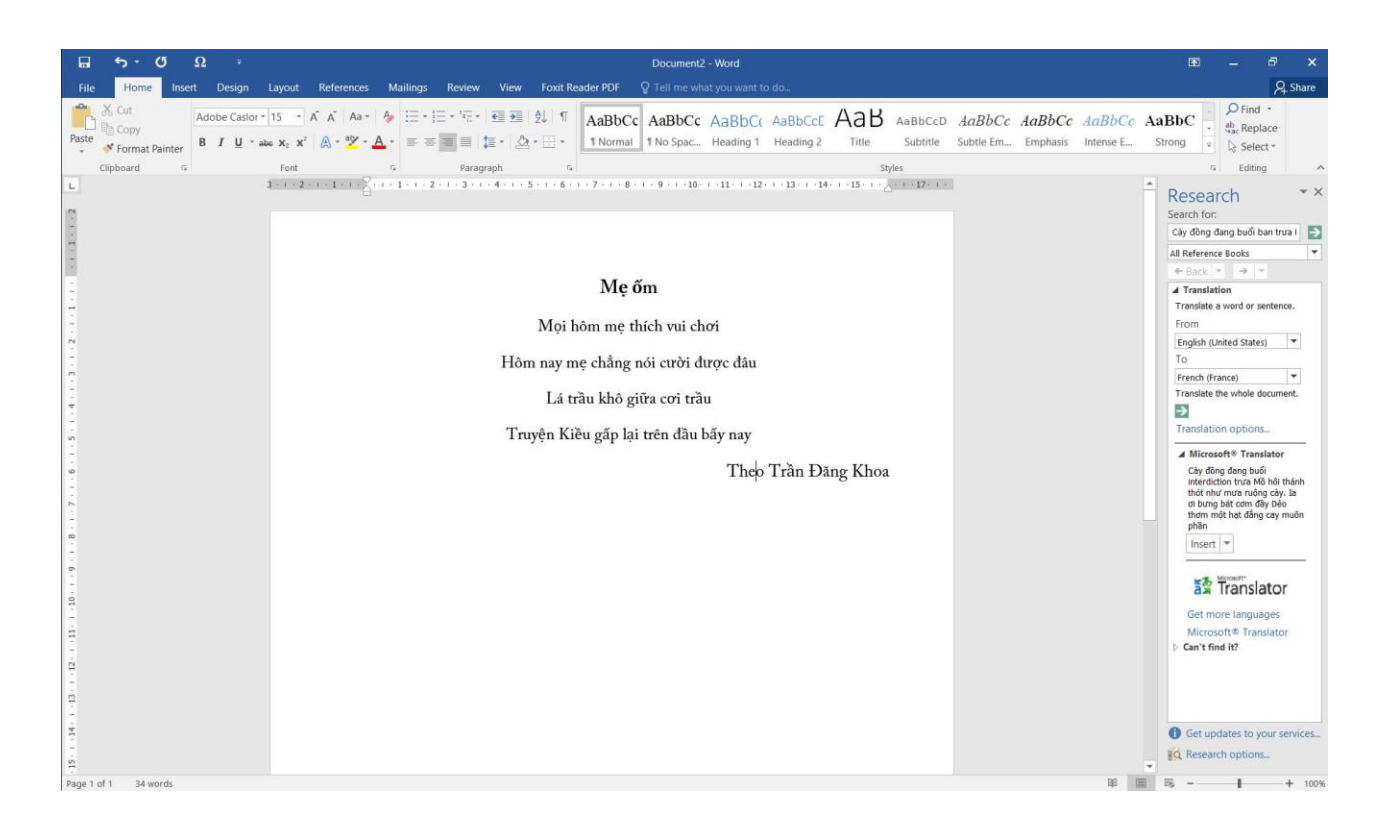